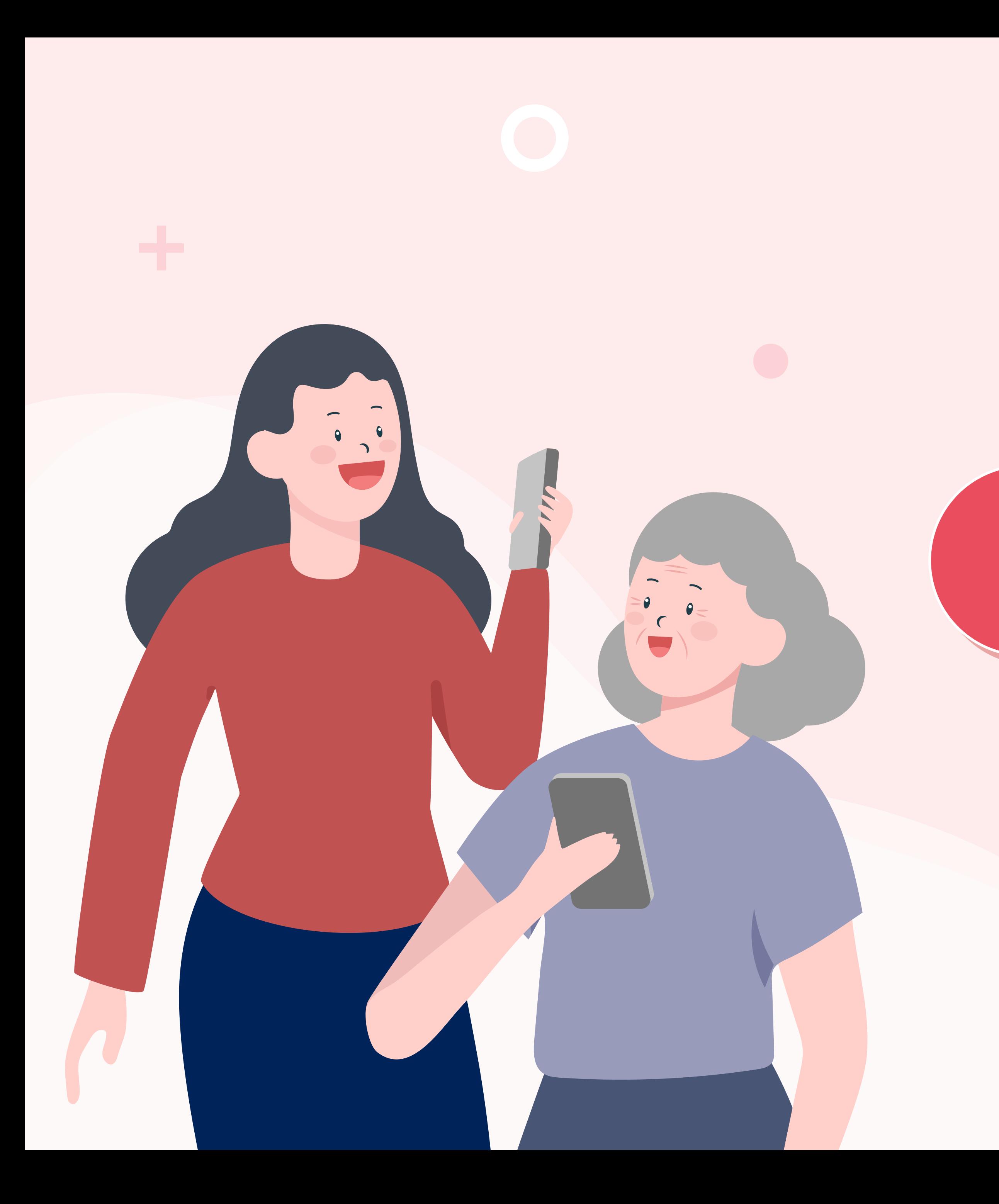

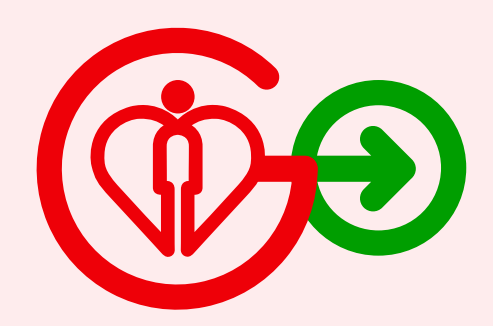

# **邀請照顧者 邀請照顧者**

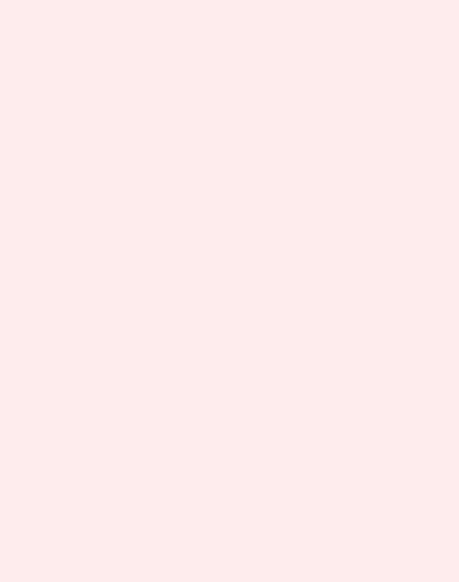

![](_page_0_Picture_4.jpeg)

![](_page_0_Picture_5.jpeg)

![](_page_1_Picture_1.jpeg)

![](_page_1_Picture_0.jpeg)

 $\mathbf{A}$ 

方法二

![](_page_1_Picture_3.jpeg)

![](_page_1_Picture_4.jpeg)

![](_page_2_Picture_0.jpeg)

![](_page_3_Picture_0.jpeg)

在HA Go首頁 、 は……●●●自兵<br>點擊「我的親友」 ★ 本 本 本 本 社 文 「+ 邀請親友照顧我」

![](_page_3_Figure_1.jpeg)

![](_page_3_Picture_2.jpeg)

![](_page_3_Figure_4.jpeg)

![](_page_3_Picture_6.jpeg)

![](_page_4_Picture_0.jpeg)

![](_page_4_Picture_1.jpeg)

 $\overline{\phantom{0}}$ 

![](_page_4_Picture_5.jpeg)

![](_page_4_Picture_6.jpeg)

![](_page_4_Picture_3.jpeg)

 $\blacksquare$ 我的親友 照顧親友 我的照顧者 查閱親友記錄 0位成員 你還未加入親友 加入親友後,即可透過HA Go 輕鬆管理親友的健康紀錄! 照顧者取覽範圍可參閱此網頁。 照顧親友  $+$ 

![](_page_5_Picture_0.jpeg)

![](_page_5_Figure_1.jpeg)

![](_page_5_Picture_2.jpeg)

![](_page_6_Picture_0.jpeg)

![](_page_6_Picture_1.jpeg)

![](_page_6_Picture_2.jpeg)

![](_page_6_Picture_3.jpeg)

![](_page_7_Picture_0.jpeg)

![](_page_7_Figure_1.jpeg)

## 新增親友成功!

![](_page_7_Picture_3.jpeg)

![](_page_7_Picture_4.jpeg)

![](_page_8_Picture_0.jpeg)

![](_page_9_Picture_0.jpeg)

在HA Go首頁 、 は……●●●■ 兵<br>點擊「我的親友」 ★ 本 本 本 本 社 本 社 法 「+ 邀請親友照顧我」

![](_page_9_Figure_1.jpeg)

![](_page_9_Picture_2.jpeg)

![](_page_9_Figure_4.jpeg)

![](_page_9_Picture_6.jpeg)

![](_page_10_Picture_0.jpeg)

![](_page_10_Picture_1.jpeg)

![](_page_10_Picture_2.jpeg)

![](_page_10_Picture_4.jpeg)

![](_page_11_Picture_0.jpeg)

![](_page_11_Picture_1.jpeg)

![](_page_11_Picture_3.jpeg)

![](_page_12_Picture_0.jpeg)

![](_page_12_Picture_1.jpeg)

![](_page_12_Picture_2.jpeg)

![](_page_12_Figure_3.jpeg)

![](_page_13_Picture_0.jpeg)

![](_page_13_Figure_1.jpeg)

## 新增親友成功!

![](_page_13_Picture_3.jpeg)

![](_page_13_Picture_4.jpeg)